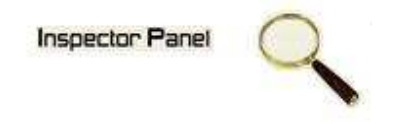

# **INSPECTOR PANEL**

# **Especificação de Caso de Uso: Excluir Atividade**

**Versão <1.0>** 

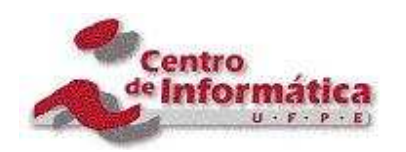

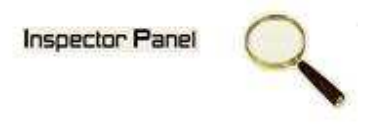

## **Histórico da Revisão**

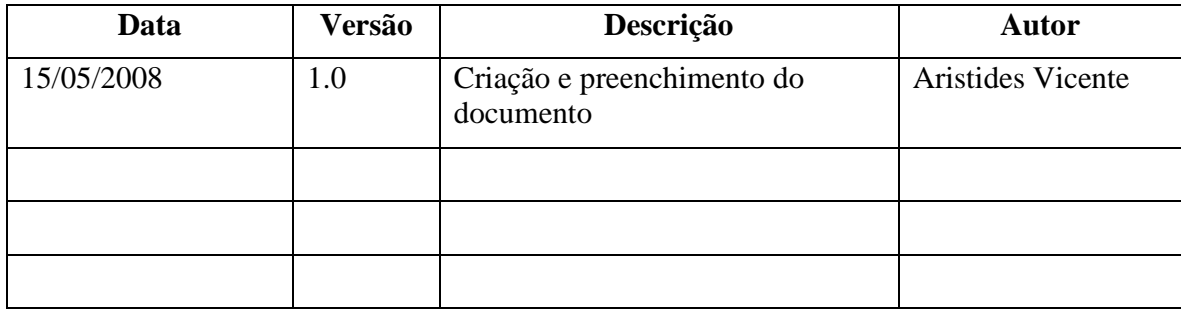

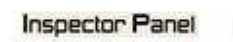

Q

# Índice Analítico

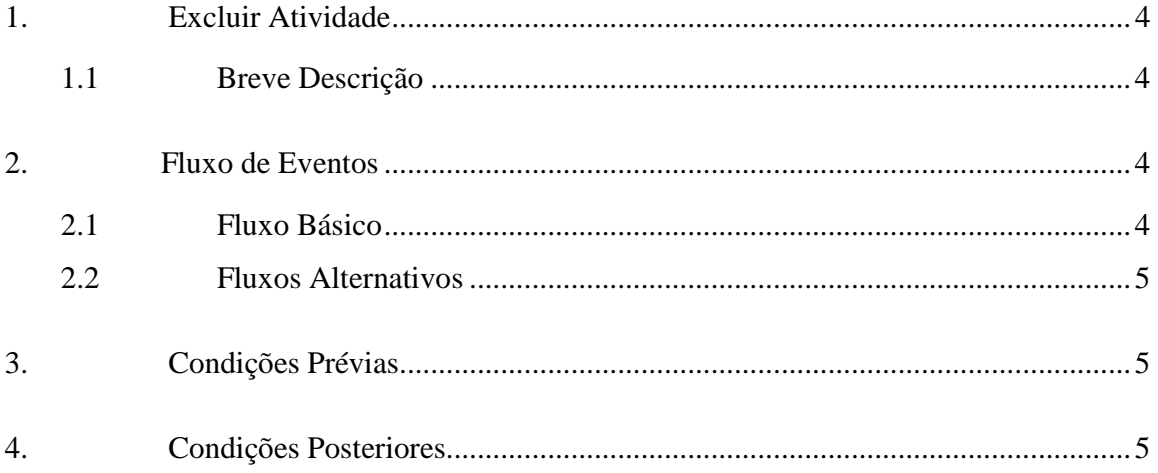

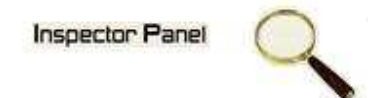

## **Especificação de Caso de Uso – Excluir Atividade**

#### **1. Excluir Atividade**

#### **1.1 Breve Descrição**

Este caso de uso tem como objetivo permitir a exclusão de uma atividade do caso de uso selecionado.

#### **2. Fluxo de Eventos**

#### **2.1 Fluxo Básico**

Este caso de uso se inicia quando o usuário deseja excluir uma atividade:

- 1. O usuário seleciona a opção PROJETO do menu.
- 2. O sistema lista todos os projetos cadastrados no sistema.
- 3. O usuário escolhe a opção CASO DE USO disponível em um ícone ao lado de um projeto já cadastrado.
- 4. O sistema exibe uma listagem de todos os casos de uso relacionado ao projeto.
- 5. O usuário escolhe a opção ATIVIDADE disponível em um ícone ao lado do caso de uso.
- 6. O sistema exibe uma listagem de todas as atividades relacionada ao caso de uso selecionado.
- 7. O usuário clicar no NOME do caso de uso disponível na listagem dos casos de uso do projeto escolhido.
- 8. O sistema exibe os dados no formulário, com os dados as serem excluídos.
- 9. O usuário exclui os dados selecionando a opção EXCLUIR.
- 10. O sistema exibe uma tela com a seguinte mensagem: "Tem certeza que deseja excluir este registro".
- 11. O usuário confirma o desejo de exclusão.
- 12. O sistema exclui os dados do caso de uso na base de dados, modificando o status do registro.
- 13. O sistema exibe a mensagem "Registro excluído com sucesso" e retorna para tela de listagem de casos de uso.

### **Inspector Panel**

#### **2.2 Fluxos Alternativos**

- 9.1 Cancelamento da operação
- a. O usuário desiste da operação e escolhe a opção CANCELAR.
- b. O sistema volta para tela de listagem de atividades.
- 10.1 Desistência da exclusão
	- a. O usuário não confirma a exclusão do registro.
	- b. O sistema volta ao passo 8 (oito) do fluxo principal.

#### **3. Condições Prévias**

O usuário deve estar conectado a internet e autenticado no sistema.

Deve existir uma atividade a ser excluída.

#### **4. Condições Posteriores**

Caso de uso excluído com sucesso.